## **Manuel d'utilisation**

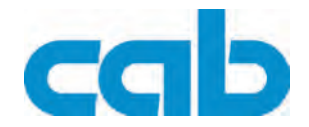

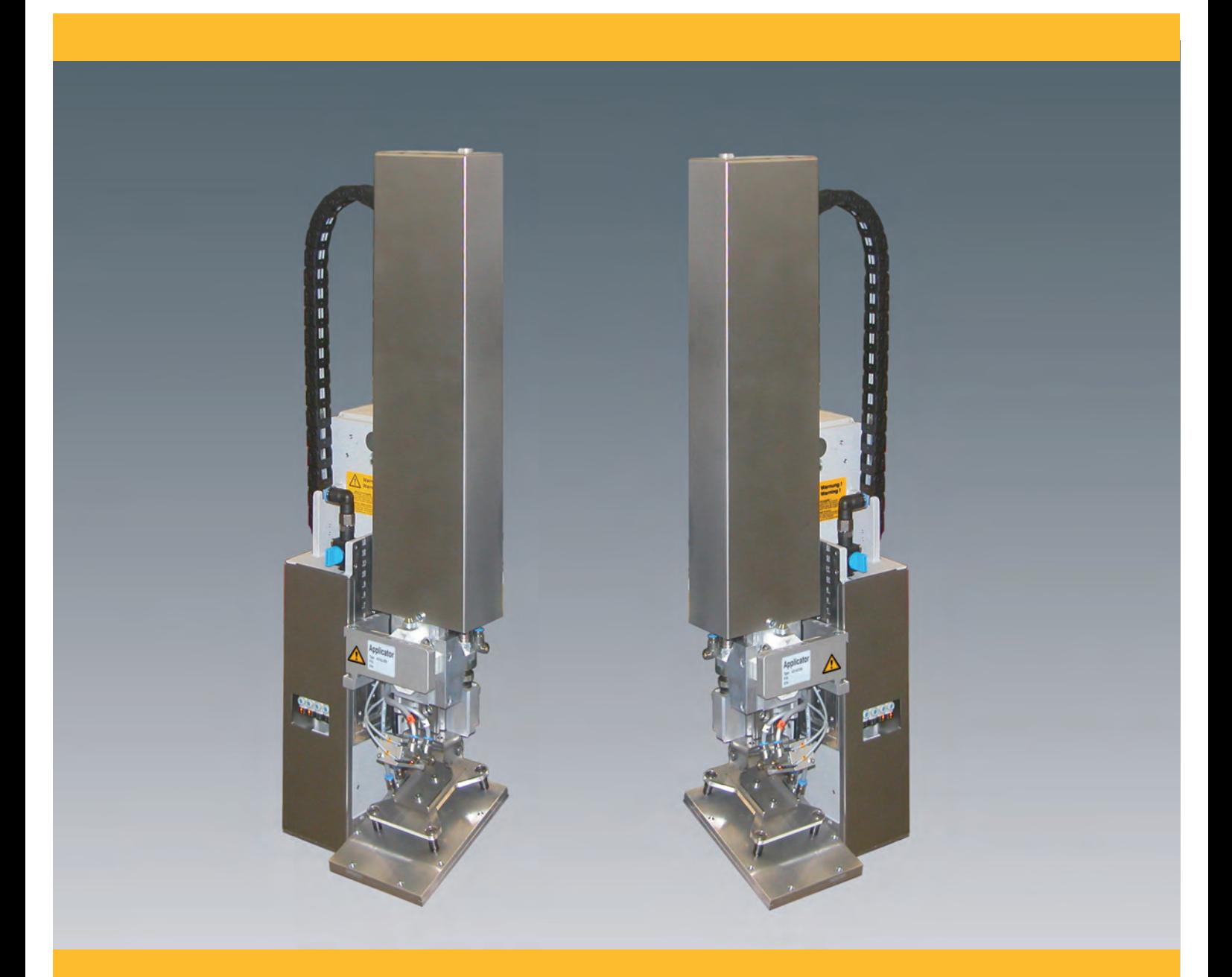

# **Applicateurs 4314 / 4316 L/R**

### **2 2 Manuel d'utilisation pour les produits suivants**

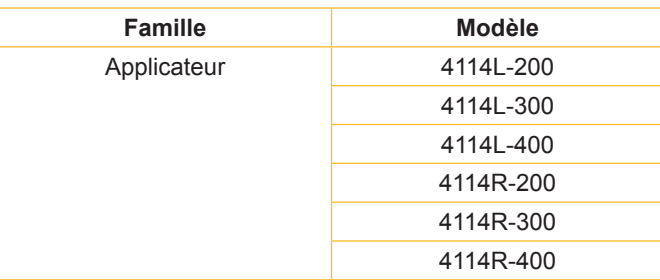

**Édition :** 10/2012 - **Réf. article :** 9009083

### **Droits d'auteurs**

Cette documentation ainsi que sa traduction sont la propriété de cab Produkttechnik GmbH & Co KG.

Tout usage, représentation, reproduction ou traduction de ce manuel, intégral ou partiel à d'autres fins que celles initialement prévues, nécessite au préalable une autorisation écrite de cab.

### **Rédaction**

Pour vos questions ou suggestions veuillez vous adresser à cab Produkttechnik GmbH & Co KG.

### **Traduction française**

Ce document est traduit depuis l'original en langue allemande. cab technologies ne peut être tenue pour responsable pour toute interprétation erronée de sa forme ou de son contenu.

### **Actualité**

Par l'évolution permanente, des différences peuvent survenir entre la documentation et le matériel. Consulter le site internet www.cab.de pour obtenir la dernière version.

### **Conditions générales**

Les livraisons et prestations sont soumises aux « Conditions Générales de Vente » de cab.

### **Allemagne**

cab Produkttechnik GmbH & Co KG Postfach 1904 D-76007 Karlsruhe Wilhelm-Schickard-Str. 14 D-76131 Karlsruhe Telefon +49 721 6626-0 Telefax +49 721 6626-249 www.cab.de info@cab.de

### **France**

cab technologies s.a.r.l. F-67350 Niedermodern Téléphone +33 388 722 501 www.cab-technologies.fr info@cab-technologies.fr

### **USA**

cab Technology Inc. Tyngsboro MA, 01879 Phone +1 978 649 0293 www.cab.de/us

### **Afrique du sud**

cab Technology (Pty.) Ltd. 2125 Randburg Phone +27 11-886-3580 www.cab.de/za info.za@cab.de

### **Asie**

cab Technology Co., Ltd.<br>希爱比科技股份有限公司 Junghe, Taipei, Taiwan Phone +886 2 8227 3966

www.cab.de/tw info.asia@cab.de

**Chine**  cab (Shanghai)Trading Co., Ltd. 铠博(上海)贸易有限公司 Phone +86 21 6236-3161 www.cab.de/cn

info.cn@cab.de

D'autres adresses de représentations cab sont disponibles sur demande

info.us@cab.de

### Table des matières

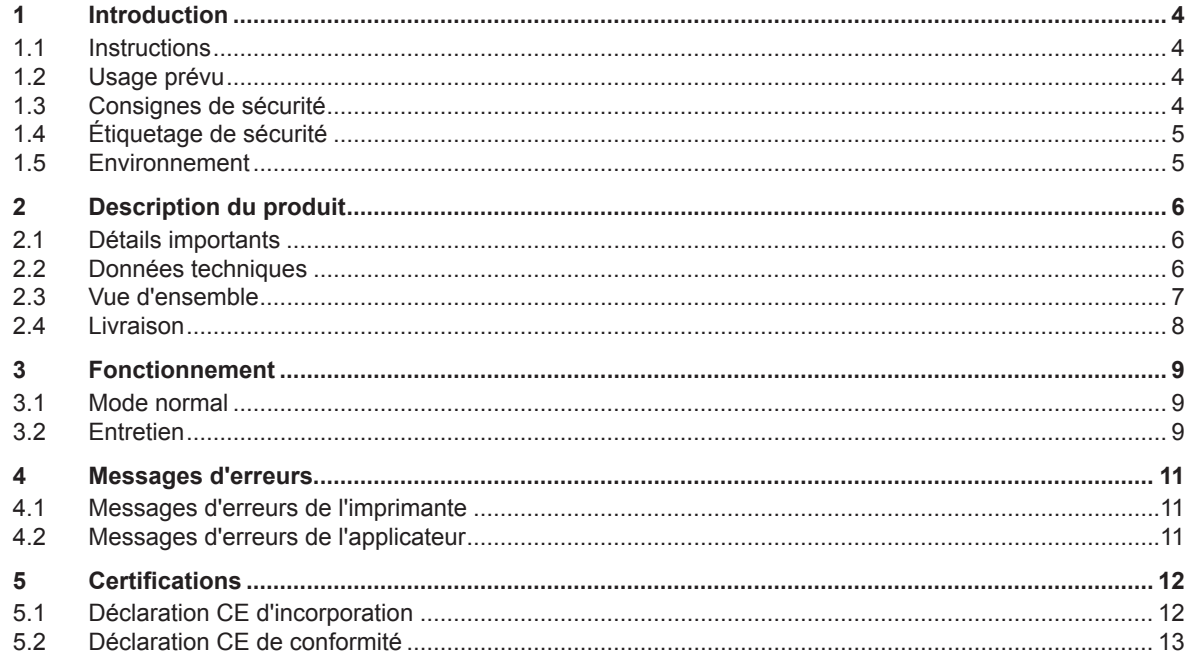

### <span id="page-3-0"></span>**4 4 1 Introduction**

### **1.1 Instructions**

Dans cette documentation les informations importantes sont marquées comme décrit ci-après :

**Vous met en garde d'un danger grave et imminent pour votre santé ou votre vie.**

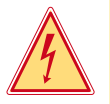

### **Attention !**

**Danger !**

**Vous prévient d'une situation dangereuse pouvant entraîner des dommages corporels ou matériels.**

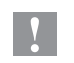

**!**

### **Précaution !**

**Retient votre attention à de possibles dangers, dommages matériels ou qualitatifs.**

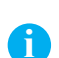

### **Information !**

**Vous conseille. Vous facilite le travail ou vous guide à travers les étapes importantes.**

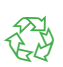

Environnement ! Conseils environnementaux.

- **Directive concernant la marche à suivre.**
- $\triangleright$  Renvoi vers un autre chapitre, position, image ou document.
- Option (accessoires, périphériques, matériels optionnels).

Heure Affichage sur l'écran.

### **1.2 Usage prévu**

- Ce matériel est élaboré d'après les derniers critères technologiques et les règles de sécurité actuelles. Cependant suivant son utilisation, des dysfonctionnements peuvent survenir, présentant des dangers pour l'utilisateur ou son entourage et causer des dommages au matériel ou à d'autres objets se situant à proximité.
- L'appareil ne doit être utilisé qu'en parfait état de fonctionnement et ceci en parfaite connaissance des règles de sécurité et d'instructions d'emploi.
- L'appareil est conçu pour être utilisé en association avec une imprimante cab Hermes+ exclusivement pour l'étiquetage de matériaux testés et autorisés par le constructeur. Une utilisation autre que celle prévue est à proscrire. Le fabricant ainsi que le revendeur décline toute responsabilité en cas d'incident dû à une telle utilisation ; l'utilisateur sera tenu seul responsable.
- Pour une utilisation adéquate, le suivi du manuel d'utilisation ainsi que les conseils d'entretien et de révision du constructeur sont primordiaux.

### **Information !**

**i**

**!**

**Toutes les documentations sont consultables sur notre site internet.**

### **1.3 Consignes de sécurité**

### **Précaution !**

**La première mise en route, les réglages ainsi que le remplacement de composants ne peuvent être entrepris que par un personnel qualifié (Service). Manuel de mise en route / de service applicateurs**

- Avant le montage ou le démontage des éléments livrés, retirer le câble d'alimentation électrique de l'imprimante et couper l'arrivée de l'air comprimé.
- Ne coupler l'appareil qu'avec du matériel équipé de protection basse tension.
- Avant de brancher ou débrancher, éteindre tous les appareils concernés (PC, imprimante, accessoires).
- Durant le fonctionnement de l'applicateur certaines pièces sont en mouvement. Cela est valable particulièrement autour de la semelle lorsque l'applicateur se déplace de sa position initiale vers la position d'étiquetage. Assurez-vous que les habits, cheveux, bijoux etc. des personnes à proximité n'entrent pas en contact avec ces parties en mouvement de l'appareil. Couper l'arrivée de l'air comprimé pour toute intervention sur ces parties.

### <span id="page-4-0"></span>**4 1 Introduction 5**

- L'appareil doit être utilisé dans un environnement sec, ne pas exposer à l'humidité (éclaboussures, brouillard, etc...).
- Ne pas utiliser l'appareil dans une atmosphère explosive.
- Ne pas utiliser l'appareil à proximité de lignes à haute tension.
- Ne pratiquer que les opérations décrites dans ce manuel d'utilisation. Les interventions spécifiques doivent être réservées à du personnel formé ou à des techniciens du service après-vente.
- Des interventions inadéquates sur les parties électroniques ou leurs logiciels peuvent causer des dysfonctionnements.
- D'autres interventions inappropriées ou transformations de l'appareil peuvent avoir une incidence sur sa sécurité.
- Les réparations doivent toujours être effectuées dans un atelier qualifié possédant les compétences et le matériel nécessaires pour une remise en état optimale.
- Des autocollants sont disposés sur le matériel afin de mettre en garde l'utilisateur sur les dangers auxquels il pourrait être exposé. Ne pas retirer ces autocollants afin d'être constamment informé de la présence de ces risques.

### **1.4 Étiquetage de sécurité**

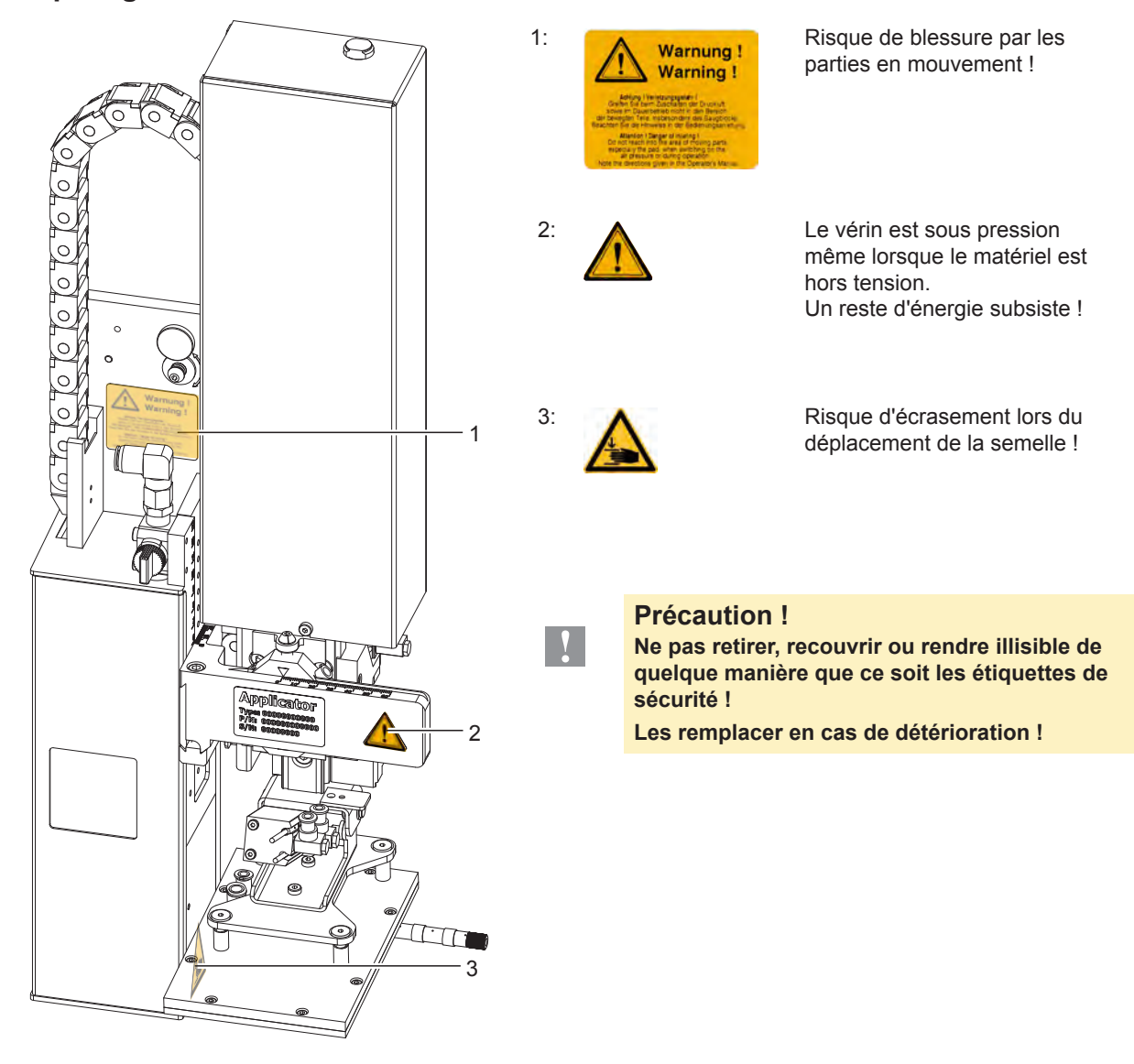

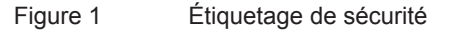

### **1.5 Environnement**

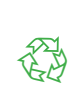

Le matériel obsolète est composé de matériaux de qualité recyclable qui devraient subir une revalorisation.

 $\triangleright$  Déposer dans des points de collecte, séparé des autres déchets.

De part sa modularité de conception, il est très facile de décomposer l'appareil en pièces détachées.

 $\blacktriangleright$  Recycler les pièces.

### <span id="page-5-0"></span>**6 6 2 Description du produit**

### **2.1 Détails importants**

- Le soufflage, l'aspiration ainsi que la vitesse de déplacement du vérin sont réglables. Une adaptation optimale aux diverses qualités de consommables est de ce fait possible.
- Afin d'éviter l'encrassement des canaux d'aspiration de la semelle, un soufflage est effectué après chaque cycle d'étiquetage.
- Pour l'intégration dans un système automatisé, l'applicateur peut être piloté par l'interface E/S de l'imprimante.

### **2.2 Données techniques**

### **Type 4314 / 4316**

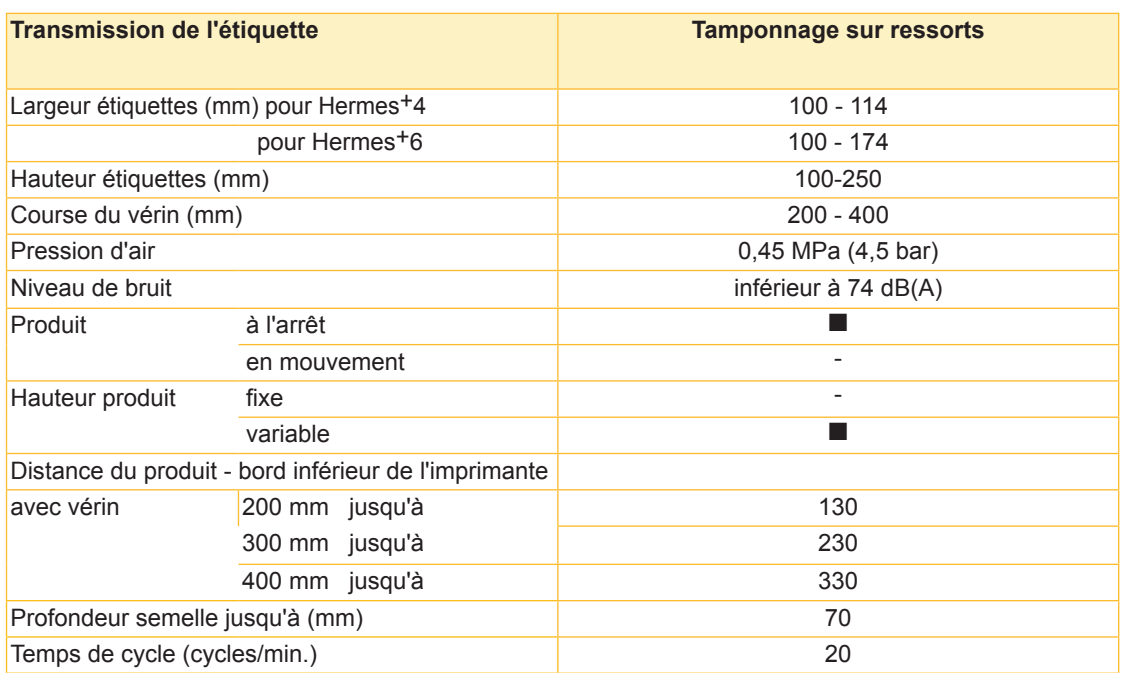

Tableau 1 Données techniques

- <span id="page-6-0"></span>**6 7 2 Description du produit**
	- **2.3 Vue d'ensemble**

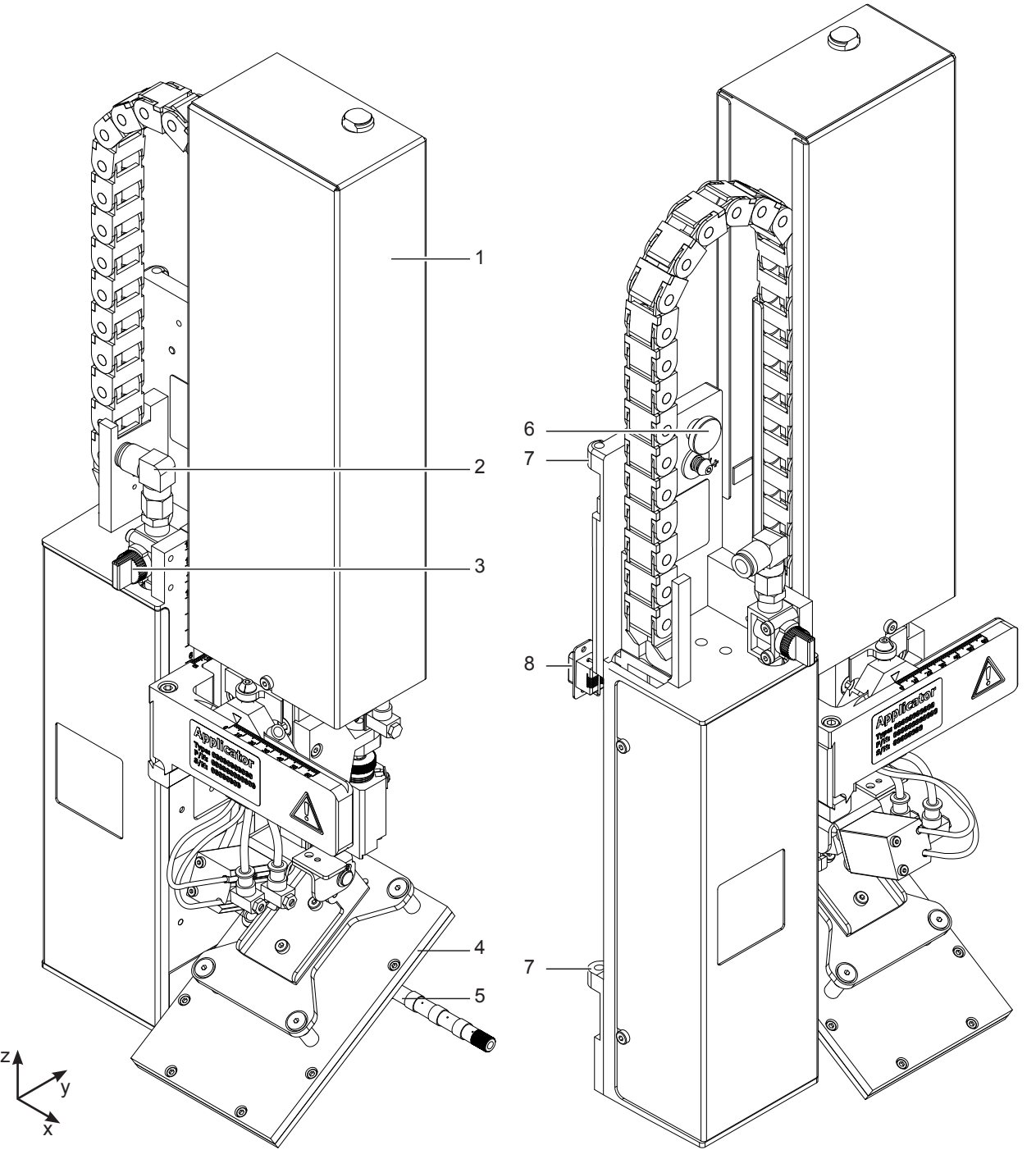

Figure 2 Vue d'ensemble

- 1 Capot de protection
- 2 Coupleur d'air comprimé
- 3 Vanne d'arrivée d'air comprimé
- 4 Semelle (spécifique à la commande)
- 5 Buse de soufflage de l'air de maintien
- 6 Vis moletée de fixation à l'imprimante
- 7 Charnières
- 8 Connecteur SUB-D 15 connexion électrique applicateur-imprimante
- <span id="page-7-0"></span>**8 2 Description du produit 8**
	- **2.4 Livraison**

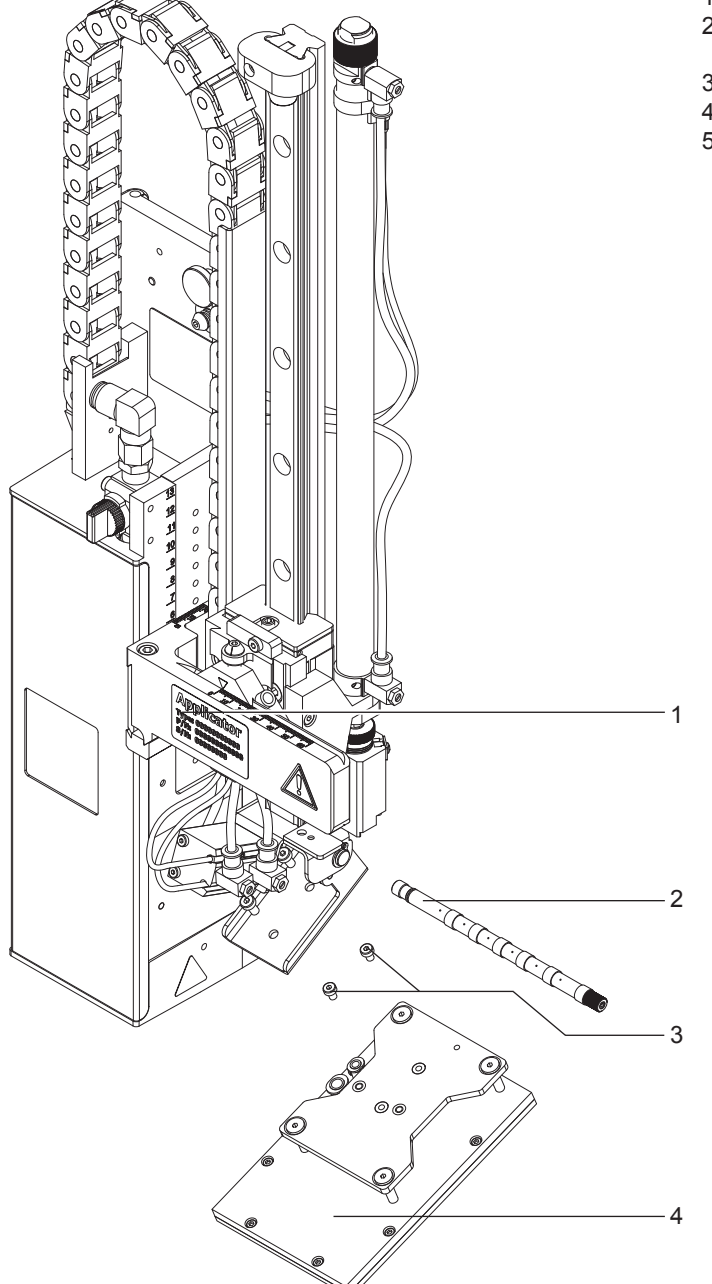

- 1 Applicateur<br>2 Vis cylindrig
- Vis cylindriques
- (livrées avec la semelle)
- 3 Semelle (spécifique à la commande)
- 4 Buse de soufflage (spécifique à la commande)
- 5 Documentation

Figure 3 Livraison

**!**

**i Information ! Conserver l'emballage d'origine pour un retour éventuel.**

### **Précaution !**

**Endommagement de l'appareil et de ses mécanismes par l'humidité.**

X **N'installer l'imprimante et son applicateur que dans des endroits secs et protégés de toute projection d'eau.**

### <span id="page-8-0"></span>**8 9 3 Fonctionnement**

### **3.1 Mode normal**

- ▶ Vérifier toutes les connexions avant de démarrer le cycle d'étiquetage.
- $\blacktriangleright$  Insérer les étiquettes et le ruban transfert  $\triangleright$  manuel d'utilisation de l'imprimante.
- Ouvrir la vanne d'arrivée d'air comprimé.

**i**

**i**

- **! Précaution !** X **Vérifier que la semelle ne soit pas recouverte d'une étiquette avant la mise sous tension de l'imprimante. Cela pourrait engendrer une mauvaise synchronisation du capteur de vide.**
	- Mettre l'imprimante sous tension.

### **Information !**

**Un message d'erreur est affiché sur l'écran de l'imprimante si la semelle ne se trouve pas en position initiale lors de la mise sous tension de l'imprimante et de la connexion de l'air comprimé.**

**En appuyant sur la touche PAUSE de l'imprimante, l'erreur sera acquittée et l'applicateur va se déplacer en position initiale.** 

**L'applicateur est prêt à fonctionner.**

Appuyer sur la touche **feed** de l'imprimante.

Cela engendre une synchronisation du défilement de l'étiquette. Les étiquettes pré-décollées sont à retirer manuellement de la semelle. Après quelques secondes, l'imprimante effectue un bref recul qui positionne le bord avant de la nouvelle étiquette sur la ligne d'impression.

### **Information !**

**Cette synchronisation doit également être effectuée si la tâche d'impression a été interrompu avec la touche cancel de l'imprimante.**

**Une synchronisation n'est pas nécessaire lorsque la tête d'impression n'a pas été ouverte entre deux tâches d'impression, même si l'imprimante a été mise hors tension.**

- Envoyer la tâche d'impression.
- $\triangleright$  Démarrer le cycle d'étiquetage par l'interface E/S de l'imprimante.

Les erreurs se produisant pendant le cycle d'étiquetage sont affichées sur l'écran de l'imprimante 4 Messages d'erreurs.

### **3.2 Entretien**

### **! Précaution !**

**Ne pas utiliser de produits solvants ou abrasifs.**

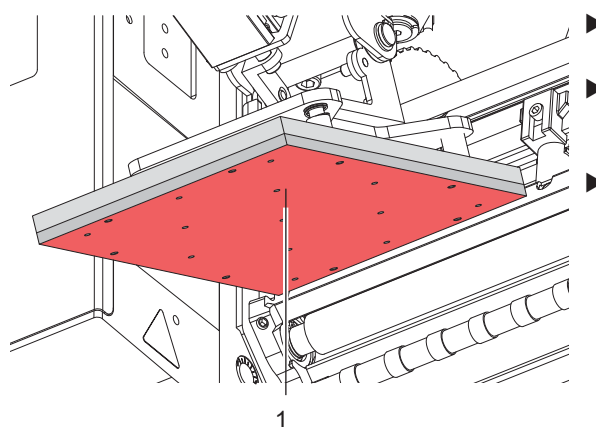

Figure 4 Nettoyage de la semelle

- Nettoyer les surfaces extérieures de l'applicateur avec un produit de nettoyage tous usages.
- Éliminer les particules de poussières ou les restes d'étiquettes accumulés autour de la semelle avec un pinceau doux et/ou avec un aspirateur.
- Nettover régulièrement la surface du film téflon (1) en éliminant les poussières et les restes d'étiquettes, car c'est surtout sur cette partie que les dépôts sont les plus fréquents.

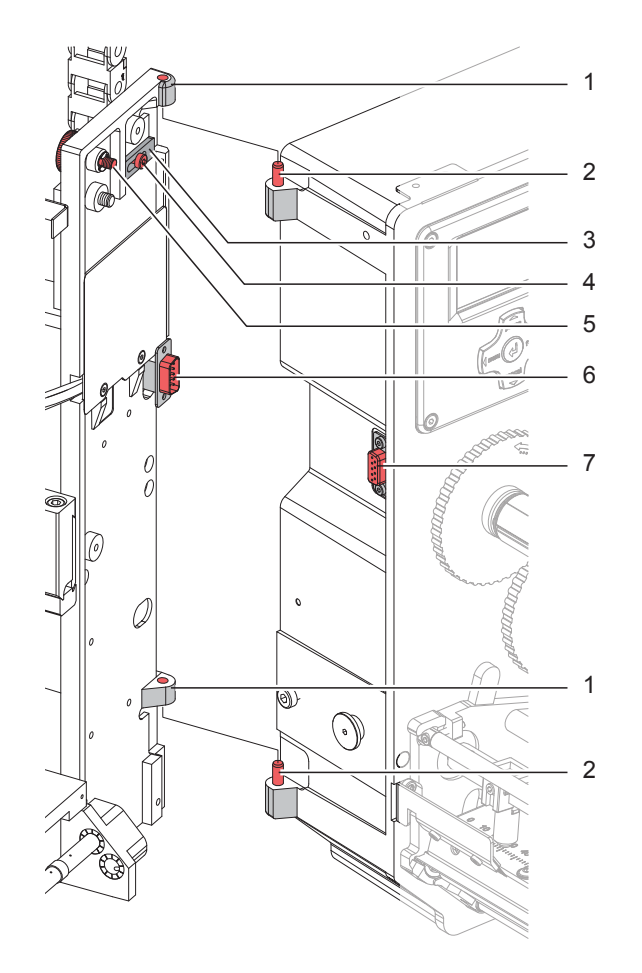

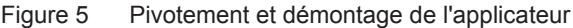

### **Précaution !**

**!**

**!**

**La mise en route, les réglages ainsi que le remplacement de composants ne doivent être réalisés que par un personnel qualifié (service après-vente). Manuel d'utilisation / de service applicateurs**

### **Précaution !**

- X **Éteindre et débrancher l'imprimante avant le montage de l'applicateur !**
- X **S'assurer de la stabilité de l'imprimante !**
- X **Ne connecter l'air comprimé qu'après le montage de l'applicateur sur l'imprimante !**

Lors du nettoyage de l'applicateur et de l'imprimante le pivotement ou même le démontage de l'applicateur peut s'avérer nécessaire. Lors de cette opération aucune modification sur les vis de réglages, limiteurs de débit ou autres éléments d'ajustements de l'applicateur ne doivent être effectués. Ainsi, après le remontage de l'applicateur, la remise en route pourra se faire immédiatement et sans problème.

### **Pivotement / démontage de l'applicateur**

- 1. Pour désolidariser l'applicateur dévisser la vis (3) et le faire pivoter hors de l'imprimante.
- 2. Avant de retirer l'applicateur débrancher le connecteur SUB-D (6) du port (7) de l'imprimante.
- 3. Desserrer la vis (4) et déplacer le verrou de sécurité (3) hors de la charnière.
- 4. Retirer l'applicateur par le haut.

### **Remontage de l'applicateur**

- 5. Accrocher les charnières de l'applicateur (1) dans celles de l'imprimante (2).
- 6. Desserrer la vis (4), déplacer le verrou de sécurité (3) sous la charnière et resserrer la vis (4).
- 7. Brancher le connecteur SUB-D (6) sur le port (7).
- 8. Pivoter l'applicateur et le fixer sur l'imprimante à l'aide de la vis (5). S'assurer de ne pas coincer le câble du connecteur SUB-D (6).

### <span id="page-10-0"></span>**10 11 4 Messages d'erreurs**

### **4.1 Messages d'erreurs de l'imprimante**

Pour plus d'informations sur les causes et les solutions aux erreurs de l'imprimante (manque étiquettes, charger  $ruban...$ )  $\triangleright$  Manuel d'utilisation de l'imprimante.

Correction du défaut :

- $\blacktriangleright$  Rechercher la cause de l'erreur
- X Appuyer sur la touche **feed** pour resynchroniser le défilement du papier. Retirer manuellement les étiquettes vierges pré-décollées.
- X Acquitter l'erreur en appuyant sur la touche **pause**.

Après l'acquittement de l'erreur, l'étiquette sur laquelle l'erreur s'est produite sera réimprimée.

### **4.2 Messages d'erreurs de l'applicateur**

Le tableau suivant donne un aperçu des messages d'erreurs pouvant survenir lors de l'utilisation de l'applicateur ainsi que les causes et les solutions à apporter :

| Message d'erreur   | Cause                                                                                                    |
|--------------------|----------------------------------------------------------------------------------------------------|
| Déf. arrivée d'air | Pas de présence d'air comprimé                                                                                                    |
|                    | Pression insuffisante < 4 bars                                                                                                    |
|                    | Pression trop élevée > 6 bars                                                                                                    |
| Déf. capteur haut  | Il n'y a pas eu de changement d'état du capteur de contrôle de la position initiale, du<br>début de l'étiquetage jusqu'au signal du capteur de détection produit |
| Etiq. non posée    | L'étiquette n'a pas été posée sur le produit et se trouve encore sur la semelle lors du<br>retour du vérin                                                       |
| Position basse     | La semelle n'a pas atteint la position de pose 2s après le début du déplacement du vérin                                                                         |
| Position haute     | La semelle n'est pas en position initiale lors de la mise sous tension de l'imprimante                                                                           |
|                    | La semelle n'a pas atteint la position initiale 2s après le retour du vérin                                                                                      |
|                    | La semelle n'aurait pas dû quitter la position initiale                                                                                                    |
| Semelle vide       | L'étiquette n'a pas été correctement transmise à la semelle avant la pose sur le produit                                                                         |
| Stop process.      | Le signal d'étiquetage a été interrompu par un signal XSTP sur l'interface E/S de<br>l'imprimante                                                                |

Tableau 2 Messages d'erreurs de l'applicateur

Correction du défaut :

- $\blacktriangleright$  Rechercher la cause de l'erreur.
- X Acquitter l'erreur en appuyant sur la touche **pause**.

### **Information !**

**Lorsqu'une erreur se produit, vérifier les réglages et paramétrages à l'aide du manuel de service.** 

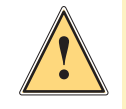

**i**

### **Attention !**

**L'applicateur se déplace en position initiale après la correction et l'acquittement d'une erreur. Risque de blessure par un déplacement brutal du vérin.** 

### X **Éviter la zone de déplacement du vérin !**

Une réimpression de l'étiquette sur laquelle l'erreur s'est produite n'est pas possible sans nouvelle tâche d'impression. Excepté pour l'erreur "Semelle vide". Dans ce cas, après avoir acquitté l'erreur avec la touche **pause** et appuyé sur la touche Entrée  $\leftarrow$ , la dernière étiquette sera réimprimée.

En mode "Pose / Impression", avant le début d'un cycle, envoyer le signal "Impression première étiquette" ou appuyer sur la touche Entrée  $\leftarrow$ , pour transmettre une étiquette imprimée à la semelle.

### <span id="page-11-0"></span>**12 5 Certifications 12**

### **5.1 Déclaration CE d'incorporation**

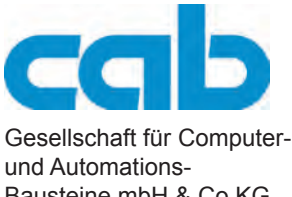

Bausteine mbH & Co KG Wilhelm-Schickard-Str. 14 D-76131 Karlsruhe, Allemagne

### **Déclaration CE d'incorporation**

Par la présente déclaration nous certifions la conformité de la « quasi-machine » désignée ci-dessous, tant pour la conception, la construction, que pour les formes d'exécution commercialisées, aux normes de sécurité et de santé édictées par la **directive machines 2006/42/CE** :

Annexe 1, article 1.1.2, 1.1.3, 1.1.5, 1.1.6, 1.2.1, 1.3.2, 1.5.2, 1.5.8, 1.6.3, 1.7

De plus, la quasi-machine répond à la directive 2004/108/CE sur la compatibilité électromagnétique.

La présente déclaration devient caduque en cas de modification de la « quasi-machine » ou du détournement de son usage d'origine non autorisés par le fabricant.

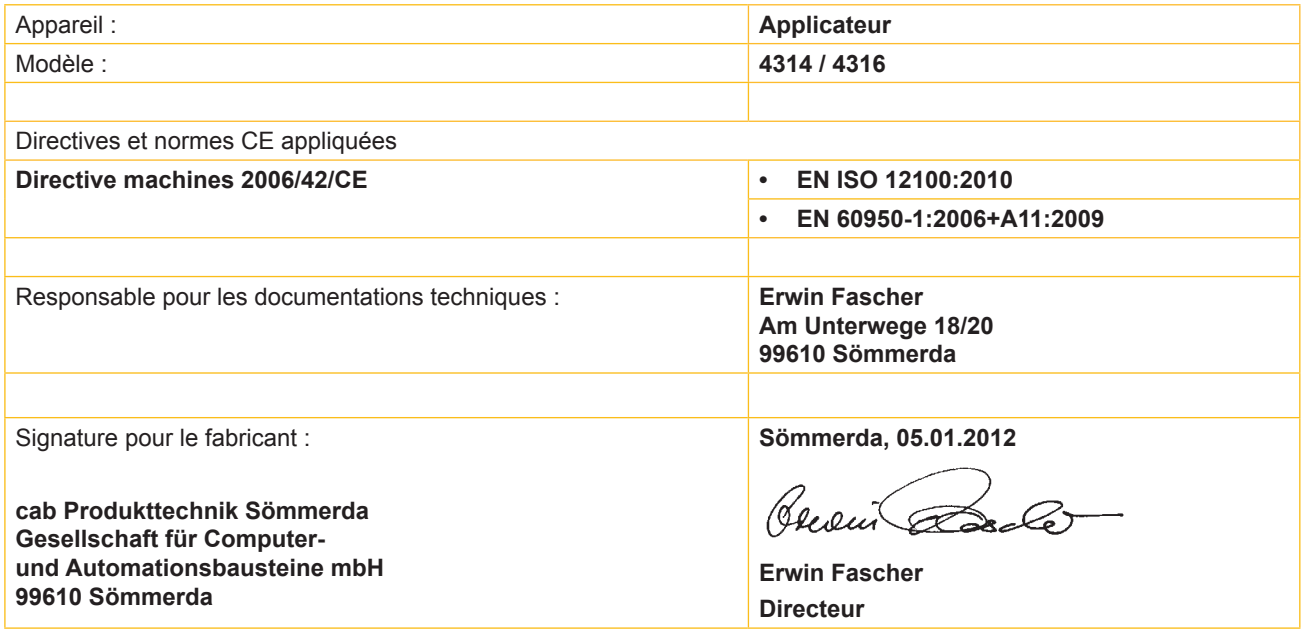

La mise en service est prohibée, jusqu'à ce qu'il soit établi que la machine dans laquelle l'appareil doit être intégré réponde à la directive machines.

Sur demande, le fabricant s'engage à transmettre électroniquement les documents de la quasi-machine dédiés à la réglementation de chaque état.

Les documents dédiés relatifs à la quasi-machine sont disponibles selon l'annexe VII partie B.

Déclaration de conformité sur la directive 2004/108/CE sur la compatibilité électromagnétique sur la page suivante.

### <span id="page-12-0"></span>**12 13 5 Certifications**

### **5.2 Déclaration CE de conformité**

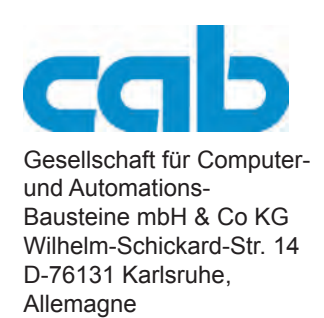

### **Déclaration CE de conformité**

La conformité de l'appareil désigné ci-dessous aux normes de sécurité et de santé édictées par les directives CE correspondantes, est certifiée par la présente déclaration, tant pour la conception, la construction, que pour les formes d'exécution commercialisées. La présente déclaration perd sa validité en cas de modification de l'appareil ou du détournement de son usage d'origine non autorisés par le fabricant.

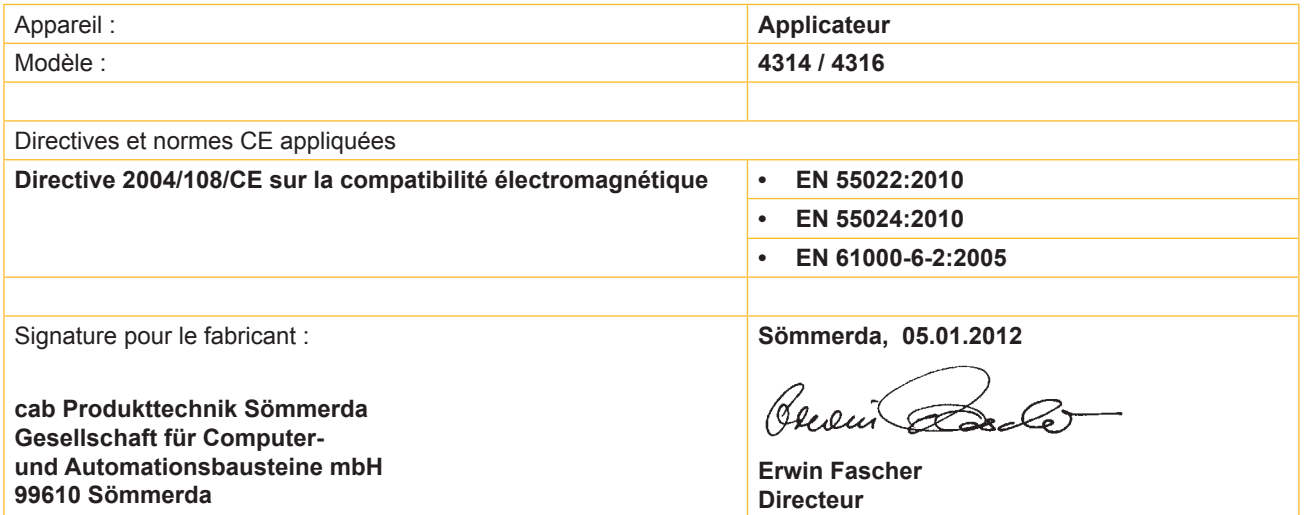